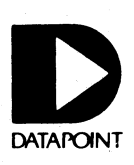

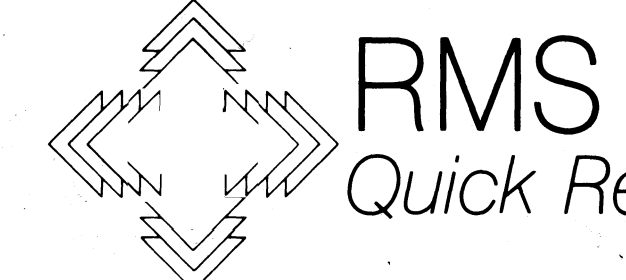

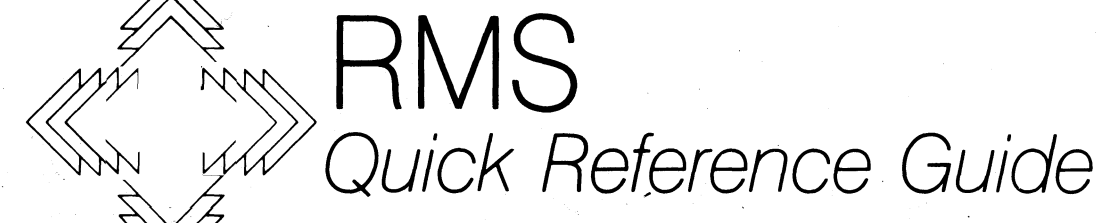

 $\begin{array}{l} E \nu \nu \ \nu \in \mathbb{R}^+ \ \nu \in \mathbb{S}^+ \ \rho \in \mathbb{S}^+ \ \rho \in \mathbb{S}^+ \ \rho \in \mathbb{S}^+ \end{array}$  $\mathscr{S}$  ... D3  $\mathcal{C}$  ,  $\mathcal{I}$ <br>Einth $\mathcal{E}$  $\hat{\diamond}$ ll 5. 1310 '1

Document No. 61017. Printed in U.S.A. Copyright © 1982 by Datapoint Corporation. All rights reserved.

## **RESOURCE MANAGEMENT SYSTEM**

Datapoint's Resource Management System™ (RMS) operating system provides increased efficiency, flexibility;, and security for both stand-alone and Attached Resource Computer™ (ARCTM) systems. Supporting multiple users, multiple languages, and multiple functions, RMS operates in both shared logic and multiprocessing en· vironments.

Through dynamic resource sharing, RMS makes optimum use of all system components including processors, memory, disk storage, peripherals, and communications facilities.

This dynamic sharing is provided through a unique approach to resource and file management. Every time a user signs on to RMS, a new operating environment is created·-custom tailored to his needs.

This RMS Quick Reference Guide provides a quick overview of the signing on, environment establishing, and logging off procedures, along with a short explanation of available utilities.

### Signing On to RMS

The RMS SIGNON program may be activated by entering a special key sequence from an inactive workstation<br>as follows:

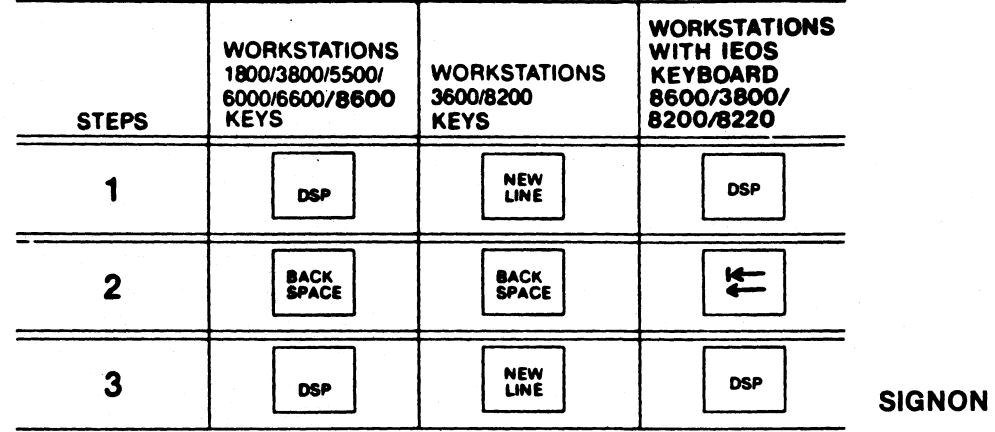

Establishing Environments

 $T_{\rm eff}$  is a subsequented must always be present in the User Environment Table (UET):

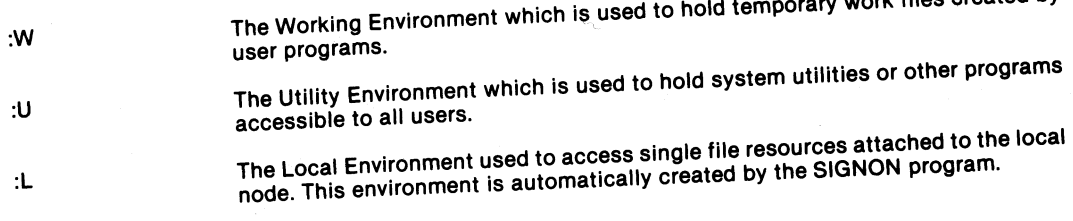

# ENVIRONMENTS

Following SIGNON, the user must define the WORKING (:W) and UTILITY (:U) environments. These prompts<br>will not be displayed if a STARTUP file is used to automatically establish these two environments. Prompts

WORKING (:W) ENVIRONMENT NET NAME: NODE NAME: DISK NAME: CATALOG: PASSWORD:

UTILITY (:U) ENVIRONMENT NET NAME: NODE NAME: DISK NAME: CATALOG: PASSWORD:

## **ENVIRONMENTS**

where

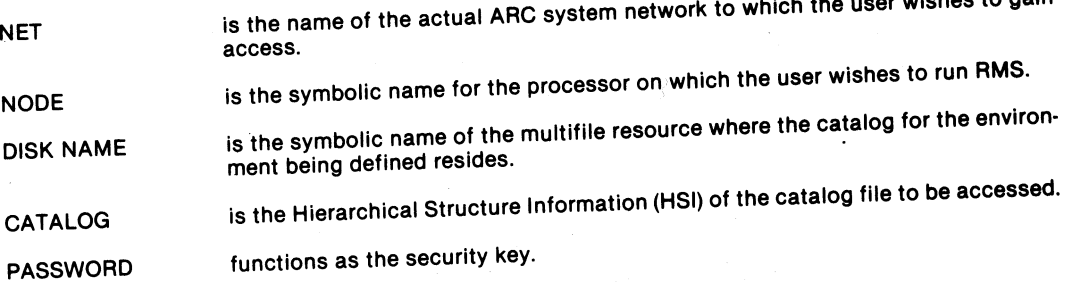

 $\mathbf{z}$  is a set .

# **ENVIRONMENTS**

### LOGGING OFF

To exit from RMS, the workstation operator should log off by entering the following special key sequence from<br>the appropriate ACTIVE workstation:

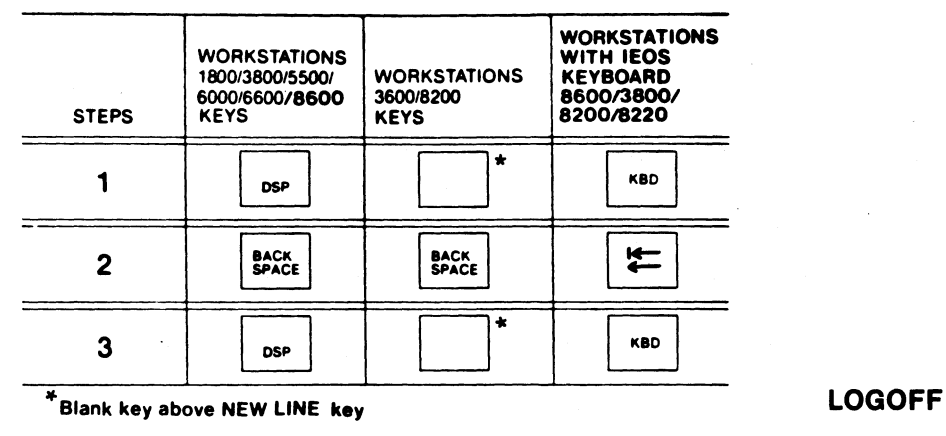

**UTILITIES** 

### RMS UTILITIES

RMS provides a comprehensive assortment of helpful utility programs. In the following pages, each RMS utility is briefly described. The first part of each section describes the purpose or function of the command. Next, the section shows a prototype command line, illustrating the general format of the command along with a brief explanation of the fields on the command line.

This guide is designed for quick reference; for more detailed information on any of these commands, refer to the RMS User's Guide, Document #50445. The CHAIN utility is not listed in this guide; a separate RMS CHAIN the RMS CHAIN Quick Reference Guide, Document #61143, is available.

This quick reference guide uses notations similar to those used in the Concepts of the Resource Management System, Document #50592. These standard notations are explained as follows:

## **STANDARD NOTATIONS AND GENERIC SYMBOLS**

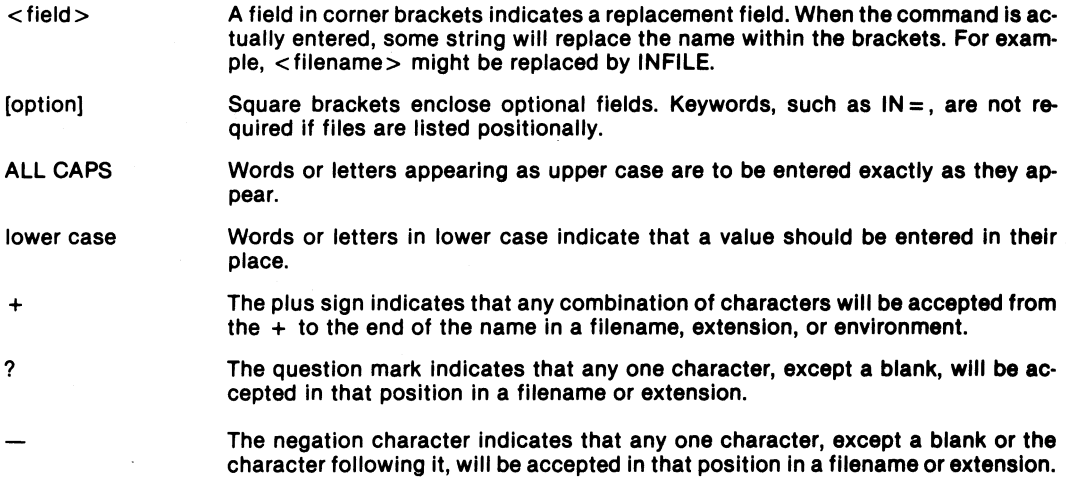

The following RMS Utilities provide the capability to manipulate user environments, display files contained in<br>The following RMS Utilities provide the capability to manipulate user environments, display files contained in a catalog, and obtain information on resources, user tasks, and system status:

- 
- 
- 
- 
- 
- 
- CHAREDIT EDIT INFO PUTARC PUTARC
- 
- 
- 
- 
- 
- -
- $\bullet$  CONFIG  $\bullet$  ENCODE  $\bullet$  Lib
- -
	-
	-
	-
- 
- 
- 
- · PUTDOS • ~ACKUP • COpy • ENV • LINK : ~~;g~~AT • BACKUP9301 • CREATE • ERRLOG • t~~ • RENAME • BJF • CTFORMAT • F~~ARC : MINIDOS • REPAIR • BUILD • DCTAPE • G • NODO • SECURE • CAT • DELETE • GNEci~;>S • PACKGEN • SORT
- CHANGE DUMP INFO PCR STARTUP

All RMS utilities have a HELP option which causes the display of command line syntax and options. The format of this HELP option is illustrated in the follOWing example.

<utility name>;HELP

**UTILITIES** 

## **BACKUP·CATALOG MODE**

The BACKUP utility allows the user to back up part or all of a disk's catalogs, including subordinate catalogs and files, onto one or more disks. BACKUP operates in three modes: catalog mode, serial mode, and restore mode, each of which uses a slightly different command line.

BACKUP in catalog mode backs up user-specified catalogs.

BACKUP :< env 1> .: < env 2>[, < filespec>] [; < options>]

where

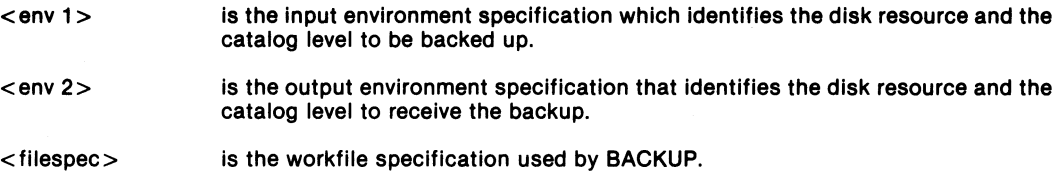

Refer to the BACKUP options (page 14) for a description of those that may be used in this mode.

BACKUP in serial mode copies catalogs too large to fit on the backup disk into one or more specially formatted serial output files so they can be backed up on multiple disks.

BACKUP : < env >, <fiiespec 1 > [, <filespec 2> ];SERIAL[, < options>]

where

- <env> is the input environment specification.
- <fiiespec 1> is the specification for the first serial output fiie to receive the Input files.
- <filespec 2> is the work fiie specification.

Refer to the BACKUP options for a description of those that may be used in this mode.

# **BACKUP.SERIAL MODE**

# **BACKUP·RESTORE MODE**

BACKUP operates in RESTORE mode to restore files backed up in serial mode to their original format BACKUP <filespec 1>,:<env>[,<filespec 2>];RESTORE[,<options>]

where

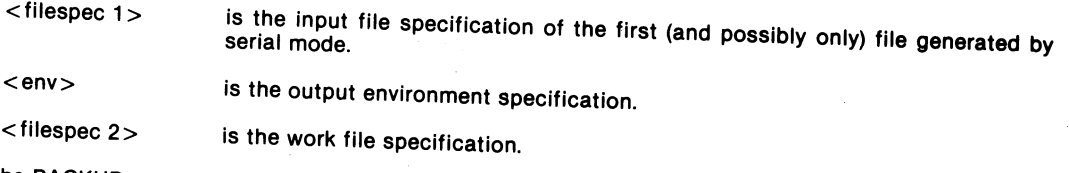

Refer to the BACKUP options for a description of those that may be used in this mode.

The BACKUP utility allows the following options:

 $\mathbb{R}^2$ 

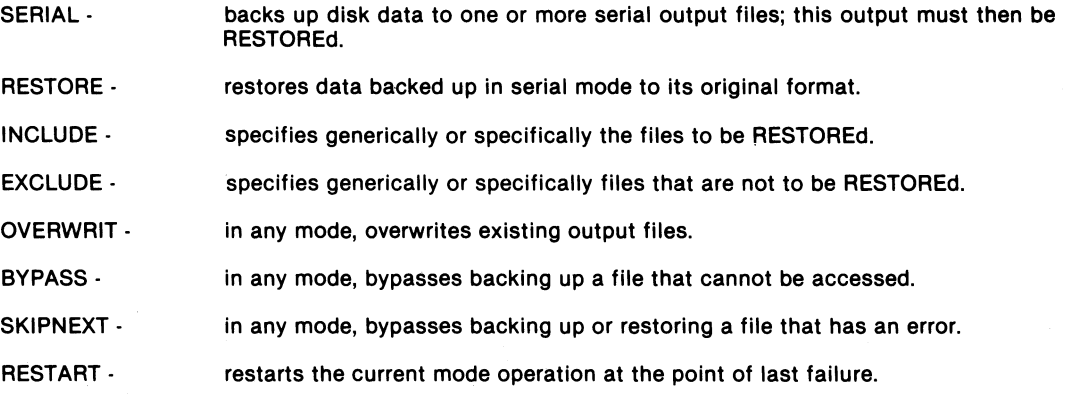

### **BACKUP·OPTIONS**

### **BACKUP9301 UTILITY**

BACKUP9301 is a utility program designed for Datapoint's 8630 system (an 8600 processor with the 9301 disk/tape subsystem) to provide for mirror image backup copy from disk to tape or tape to disk. BACKUP9301 is completely interactive, prompting you for the specifications for any operation.

BACKUP9301;[<option>1

The only option available is the HELP option.

Build is used to combine records from various user-specified text files to create a new text file. BUILD allows you to create text files from any combination of three inputs:

1) New records entered from the keyboard

2) Records copied from existing files

3) Complete files that are appended to the output

BUILD  $[OUT = ] <$  filespec  $1 >$ [,WSIN = ]  $<$  filespec 2 $>$ ]  $N = 1 <$  filespec  $3 > 1$  [;  $<$  options  $> 1$ ]

where

 $[OUT = ] <$ filespec 1 > is the specifications for the output file being created.

 $[WSIN = ]<$ filespec 2> is the specification for a user-created command file containing the directives BUILD is to execute.

 $[WSOUT = ] <$ filespec 3> is the specification for a workstation Output file for BUILD messages; otherwise, messages default to the screen.

### **BUILD UTILITY**

## **BUILD·OPTIONS**

BUILD provides the following options for environment control:

APP - directs BUILD to append the new data to the output file.

 $MAXREC = < n$  - must be used when the largest record size in the file exceeds 256 bytes; specify 1, 2, 3, or 4 representing multiples of 1024 bytes.

The BUILD command uses the following directives:

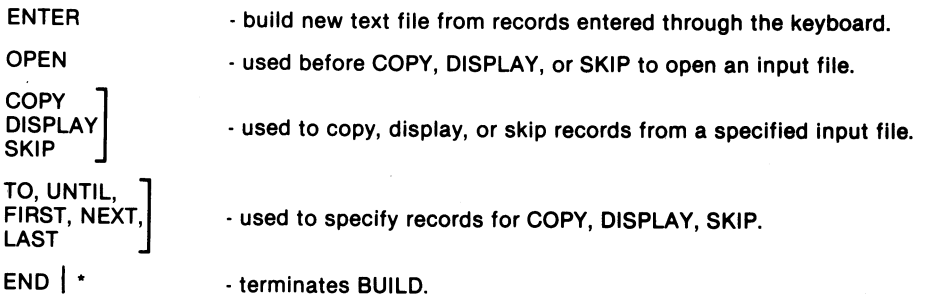

The Batched Job Facility (BJF) is a mUlti-utility package that provides the capability to schedule, execute, and print jobs in unattended mode. BJF can be combined with networking to provide a remote job processing facility.

Those utilities comprising BJF are:

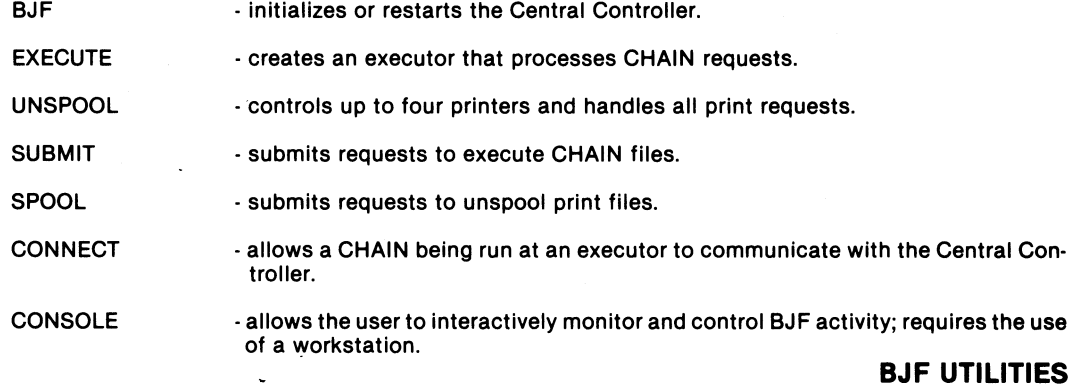

### **BJF·BJF**

### BJF  $[$  < filespec >  $]$  [, < :env1 > ] [, : < env2 > ] [; < options > ]

### where

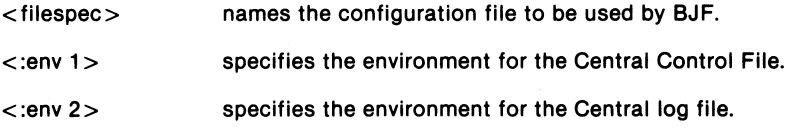

### BJF has the following options:

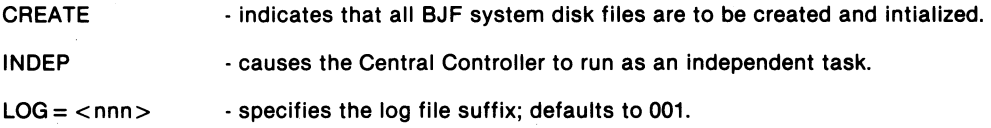

### EXECUTE [<config file>][;<options>] where

< config file> names the configuration file to be used by EXECUTE.

EXECUTE options:

NOCONFIG - causes EXECUTE to prompt for initialization data otherwise provided by the configuration files.

**DUP** . deletes any existing executor with the same node name and taskname.

The UNSPOOOL command line is:

UNSPOOL [<config file>]

where

< config file> specifies the configuration file that contains, for each of the four possible printer tasks, information such as printer name, class, type, form name, state description, buffers, password, and burst information.

**BJF·EXECUTBUNSPOOL** 

SUBMIT  $[[N = ] <$  filespec > ] [; < options > ] [< profile keyword overrides > ]

### SPOOL [[IN = ]<filespec] [;<options>] [<profile keyword overrides>]

where

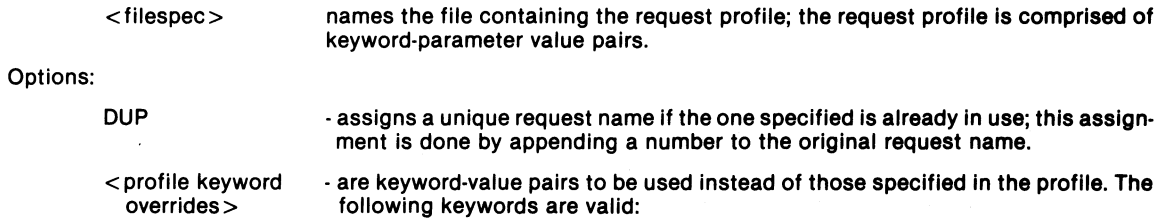

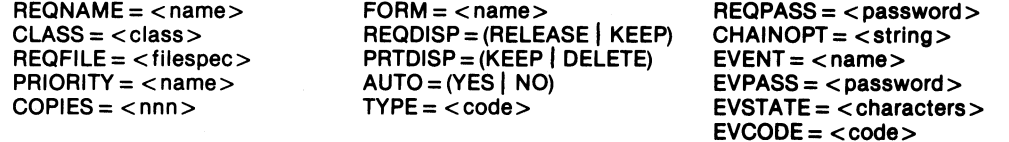

CONNECT [;<options>]

Options:

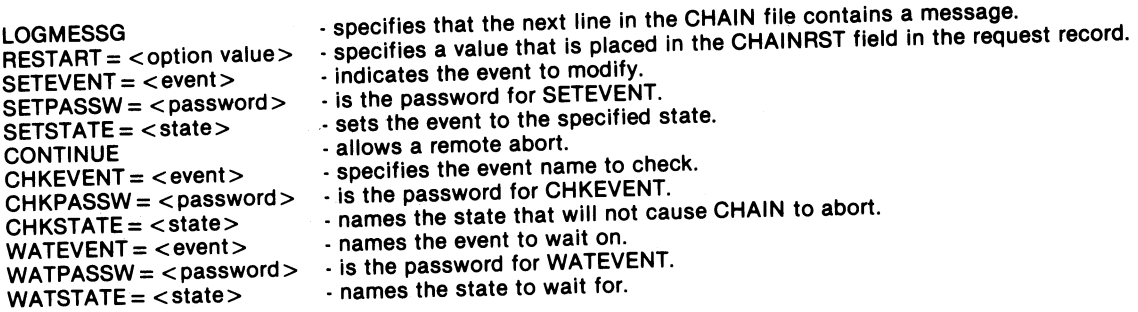

CONSOLE [; < options> I

Options:

**BJF . CONSOLE** 

NOTIMOUT - causes periodic contact with the Central Controller to avoid being timed out if there are 10 minutes of inactivity.

The following subcommands are accepted by CONSOLE:

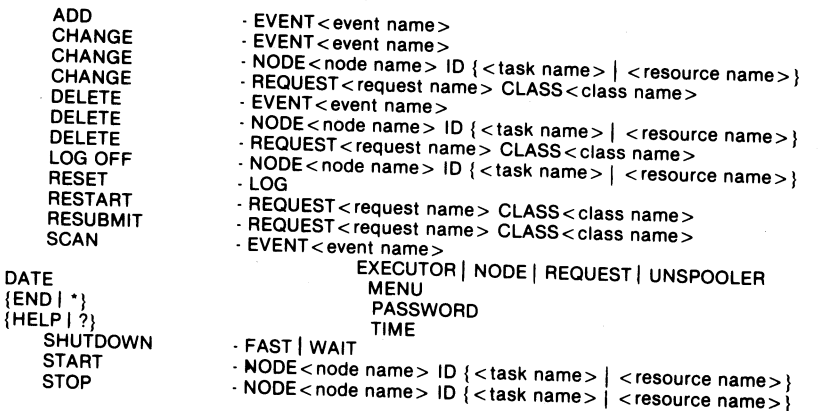

The CAT utility is used to display a list of the disk files currently accessible. It can display all the flies available, all files that match a generic input mask, or a specific file.

In addition, through the use of the options, status information can be displayed for each file, and the format of the display can be altered.

CAT  $[IN = ] <$  filespec 1 >  $]$  [, [OUT =  $] <$  filespec 2 >  $[$ ; < options > ]

where

 $[IN = ]$  < filespec 1 > represents either a single or generic file specifications.

[OUT=]<filespec 2> is the output file specification if the PRINT or FILESPEC options are used.

### **CAT UTILITY**

A single file specification names one file in the following format: **CAT·OPTIONS** 

### $<$ filename $>$ / $>$ ext $>$ : $<$ env $>$

A generic file specification names more than one file and is created by using the symbolic replacement characters  $(+, ?,$  and  $\cdot$ ) in the name, extension, or environment fields. CAT  $+/+$ : + displays all acccessible file specifications, for example.

CAT provides the following options:

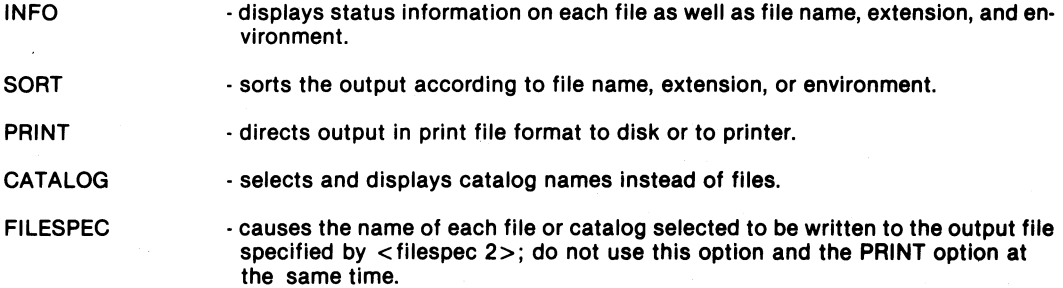

CHANGE provides the ability to display and modify the security access information for individual disk files or catalogs.

CHANGE [FILE = ]<filespec>{;<options>}

where

 $[FILE = ]$  < filespec > is the specification of the file to be changed.

CHANGE provides the following option:

CATALOG - used for specifying that security to a catalog file is to be changed. When this op-<br>catalog integration on the environment tion is used, the < filespec> must name the environment.

# **CHANGE UTILITY**

CHAREDIT, the character set utility;, allows you to generate or modify a character set as an alternative to the English character set or to access other language character sets.

CHAREDIT [<filename>] where

<filename> is the file specification for the library to be modified (default is CHARFNT/SYS).

When the following CHAREDIT command is entered, you may select a directive from the following:

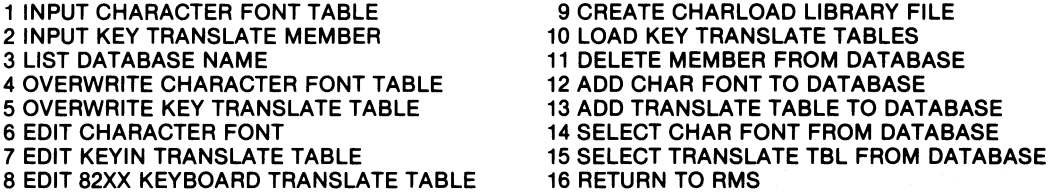

The CHARLOAD command interfaces with the CHAREDIT utility and allows the user to load character fonts and keyboard translation tables.

 $CHARLOAD$   $[[IN] = <$  filespec >  $]$  [; < options > ]

where

<filespec> is the file specification for the CHARLOAD library file containing the character set and key translation table to be loaded.

**FROM DATABASE** 

# **CHARLOAD COMMAND**

# **CONFIG·SYSTEM MODE**

CONFIG operates in two modes-System Mode and Utility Mode. In System Mode, it creates a file containing software configuration information that is read when the system is initialized.

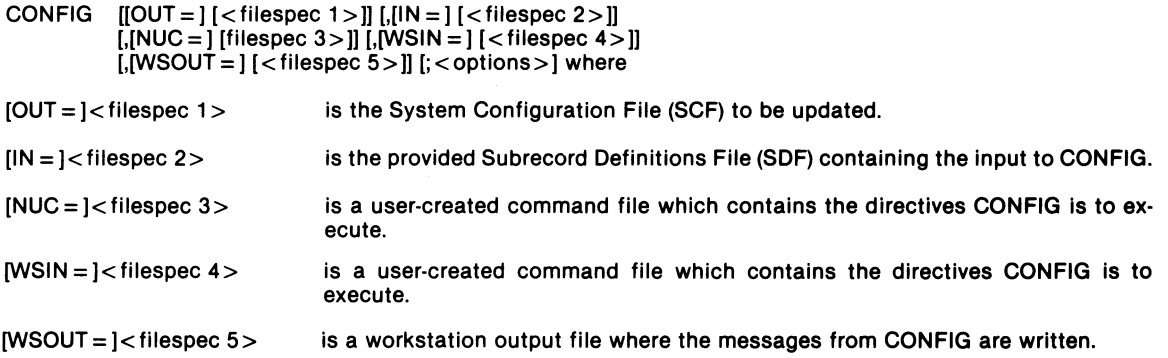

CONFIG provides the following options:

 $\lambda$ 

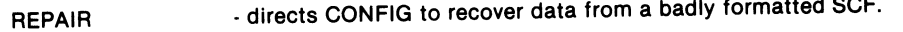

- VERSION \_ specifies nucleus and command libraries to be configured.
- **SYSTEM** - directs CONFIG to run in System Mode.

CON FIG uses the following directives to complete its tasks:

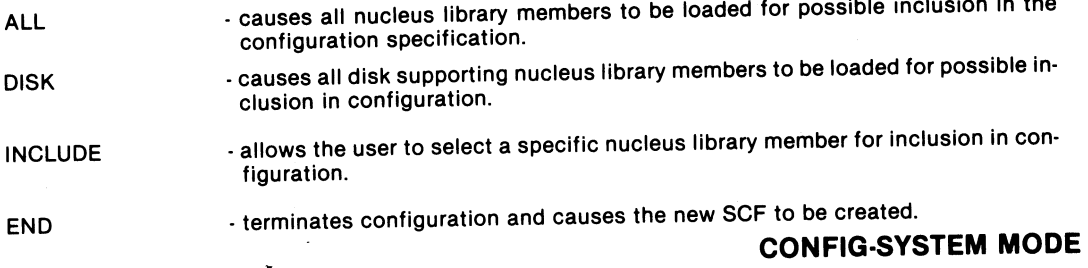

## **CONFIG·UTILITY MODE**

CONFIG in Utility Mode creates or modifies a file containing configuration information read when the member corresponding to the configurable utility is initialized.

CONFIG  $[[OUT = ] { *filespec 1>]]*$  [,[IN = ]  ${ *filespec 2>]]*}$  [,[WSIN = ]  $\leq$  filespec 3>]] [, [WSOUT = ]  $\leq$  filespec 4>]] [;  $\leq$  option > ]

where

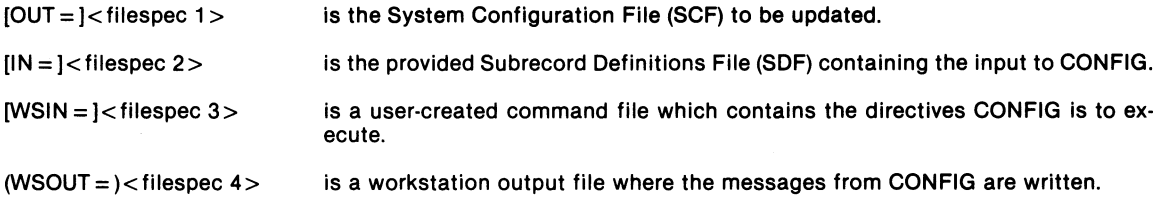

CON FIG in Utility Mode provides the following options:

- REDEFINE directs CONFIG to ignore any existing data for the specified member.
- EXIST - directs CONFIG to terminate if the specified member does not exist.
- **NOEXIST** \_ directs CON FIG to terminate if the specified member exists.
- UTILITY - directs CONFIG to run in Utility Mode.

# **CONFIG·UTILITY MODE**

COPY allows the user to produce a duplicate COPY of a single file or group of files for backup or distribution. It also provides the capability of deleting source files after the copies are performed.

COPY  $[N = ]$ <filespec 1>, $[OUT = ]$ >filespec 2> $[;$ <options>]

L.

where

 $[IN = ]$  < filespec 1> is either a single file specification or a generic file specification for the file being copied. Refer to page 9 for generic replacement symbols. Using +/CMD: + specifies all files in all environments whose extensions are CMD, for example.

 $[OUT = ]$  < filespec 2 > is the specification for the output file.

COpy provides the following options:

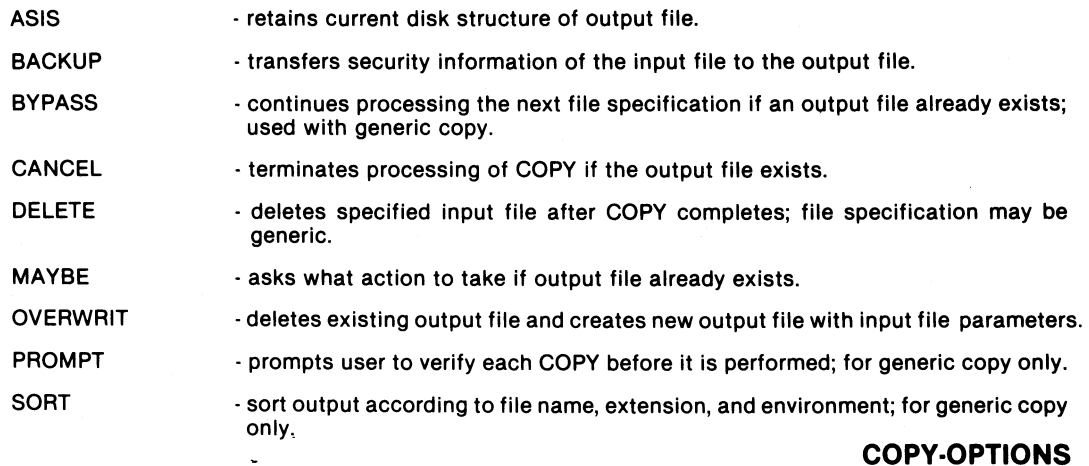

CREATE allows you to create a file specifying space allocation that reserves contiguous disk space.

CREATE  $[[OUT = ] <$  filespec  $1 > ]$ ,  $[[L$  IKE =  $] <$  filespec  $2 > ]$   $[$ ; < options >  $]$ 

where

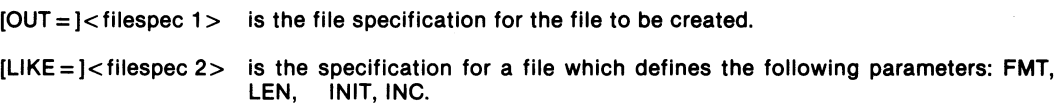

CREATE provides the following options:

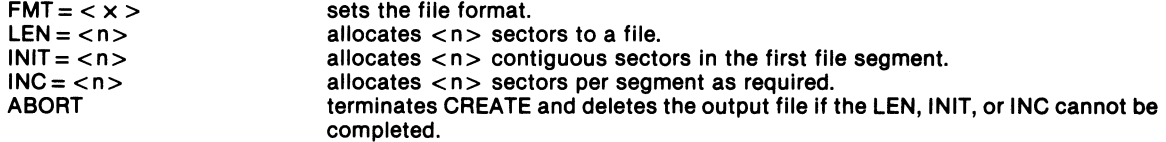

CTFORMAT allows you to prepare a cartridge tape for use with the 8800 and to add an IPL file to the cartridge tape. If no option is specified, CTFORMAT interactively prompts for any desired information.

CTFORMAT [<filespec>][;<options>]

where

<filespec> is the specification for the file containing the IPL block; the file must be a command library type.

CTFORMAT has the following two options:

FORMAT . formats a cartridge tape into two tracks of 256-byte data blocks.

IPL . writes the user·specified IPL file on the tape.

## **CTFORMAT UTILITY**

## **DCTAPE UTILITY**

DCTAPE allows the transfer of text and binary data (only) between industry standard magnetic tapes and RMS disk. DCTAPE also intializes unlabeled, ANSI labeled, and IBM labeled tapes for use by COBOL programs. DCTAPE must be executed using one of four subfunction options.

The tape intialization subfunction creates labels on magnetic tape.

DCTAPE  $[|RES=]$  filespec 1>];TINIT,LABEL = {AIIIU} [, < options > ]

The tape input subfunction transfers files from magnetic tape to RMS disk.

```
DCTAPE [RES =] <filespec 1> [,[[LOADFILE =] < filespec 2> ];TIN, 
          LABEL = {AllU} \subset colions>1
```
The tape output subfunction transfers flies from RMS disk to magnetic tape.

DCTAPE  $[RES = ] <$  filespec 1 > [, [LOADFILE = ] < filespec 2 > ];TOUT,  $LABLE = \{A||U\}$   $[$ ,  $\lt$  options  $>1$ 

The tape examination subfunction analyzes the label of any tape to determine the tape's structure.

DCTAPE  $[RES = ]<$  filespec 1 > [, [LOADFILE =  $]<$  filespec 2 > ]  $[$ ,  $[$ PRT =  $]$  < filespec 3 >  $]$ ; TEXAM  $[$  < options >  $]$ 

### where

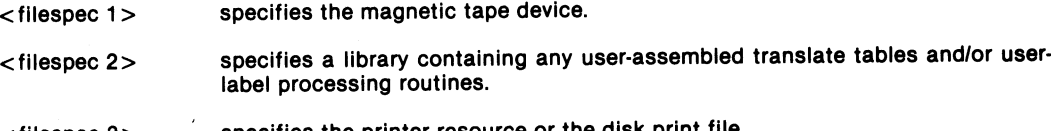

### $<$ filespec 3 $>$ specifies the printer resource or the disk print file.

## **DCTAPE UTILITY**

**DCTAPE OPTIONS** DCTAPE provides the following options; each subfunction (TINIT, TIN, TOUT, TEXAM) has its own HELP option which defines compatible options.

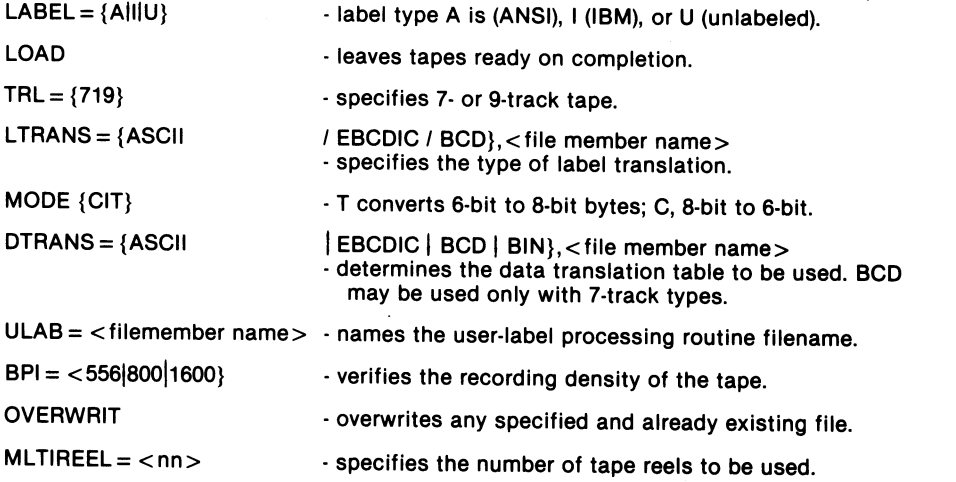

DELETE provides the ability to delete an unwanted file or group of files from any accessible environment. The deleted file is no longer listed in the directory and its disk space is deallocated.

DELETE  $[IN = ] <$  filespec >  $[$ ; < options > ]

where

 $[IN = ]$  < filespec > is either a single file specification or a generic file specification which limits the scope of the files to be deleted. Refer to page 9 for generic replacment symbols. Using ABC?/ + : + specifies all 4-character filenames whose first 3 characters are ABC, with any extension in any environment, for example.

DELETE provides the following options:

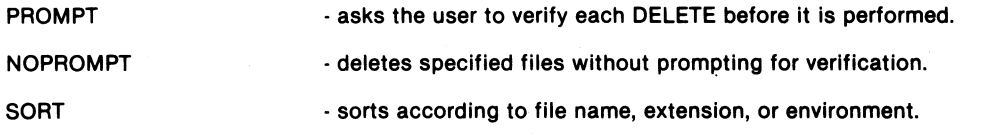

### **DELETE UTILITY**

DUMP allows the user to interactively display, print, or modify data stored on a specified disk resource.

 $DUMP \quad IN = \nvert < \nvert = \nvert = 1$  (FRT =  $\vert < \nvert = \nvert = 1$  contions > 1

where

 $[N = ]$  < filespec > is the RMS file specification of the file being DUMPed.

 $[PRT = ]$  < printer > is the device specification of the printer to which hardcopy ouput is directed.

DUMP provides the following options:

RES · states that the <filespec> is the RMS resource name of the disk.

**WRITE** · allows the user to modify the file being displayed.

EDIT allows the user to create and modify text files.

```
EDIT [IN = ] < filespec 1 > [, [OUT = ] < filespec 2 > 1
       \left[\right] (WORK = 1<filespec 3>1 [; < options>1
```
where

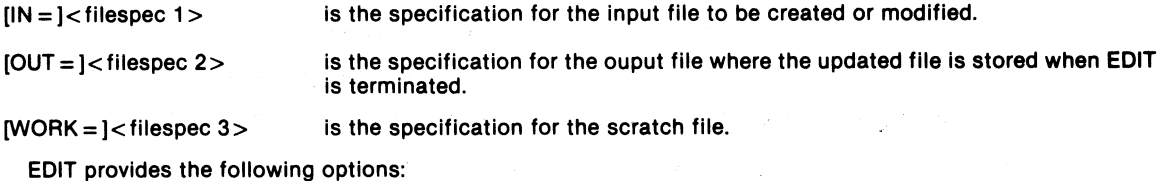

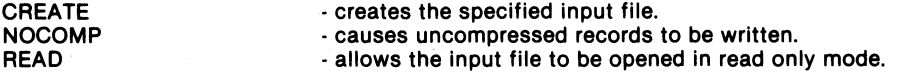

The EDIT command allows modification of text through directives (special characters) that are entered from the keyboard.

**EDIT UTILITY** 

# **ENCODE UTILITY**

The ENCODE utility converts disk files containing any type of data into text files suitable for transmission by a data communications program. The ENCODE utility also has a DEC (decode) capability to restore the encoded data to its original form.

ENCODE  $[IN = ] <$  filespec 1 > [, OUT = ] < filespec 2 > 1 [; < options > 1]

where

 $[IN = ]$  < filespec  $1$  > is the file being encoded or decoded. The filename must be provided.

 $[OUT=]$  filespec 2>is the file resulting from the encoding or decoding operation.

ENCODE provides the following options:

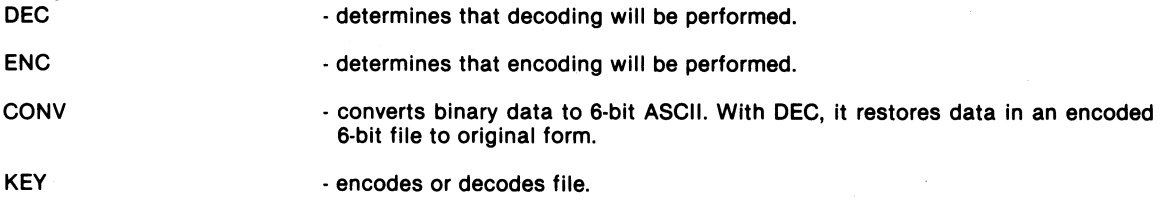

ENV is used to create, delete, and modify additional environments to control a user's scope of access to the system. ENV also allows mapping the hierarchical structure of the disk and system backup.

ENV  $[[ENV =]:$  < envname 1>]  $[.,[AFTER =]:$  < envname 2>  $[.,[PRT =]$  < filespec 1>]  $\Gamma$ [[WORD =  $\leq$  filespec 2> $\Gamma$ ],[BKENV =  $\geq$   $\leq$  envname 3> $\Gamma$ [[BKCHN =  $\leq$  filespec 3> $\Gamma$ ] [; < options> ]

where

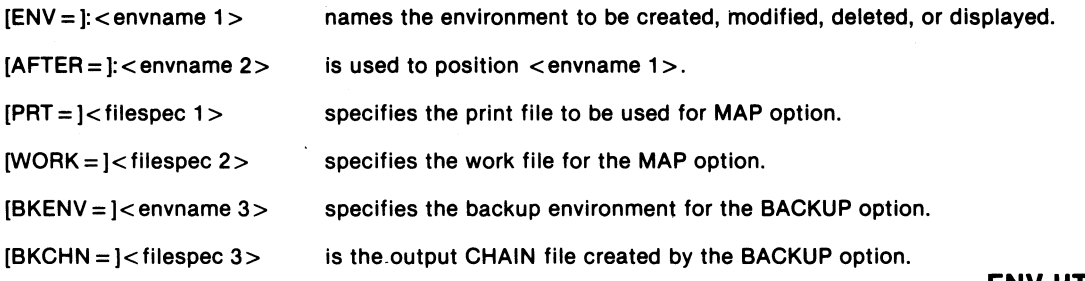

### **ENV UTILITY**

ENV provides the following options for environment control:

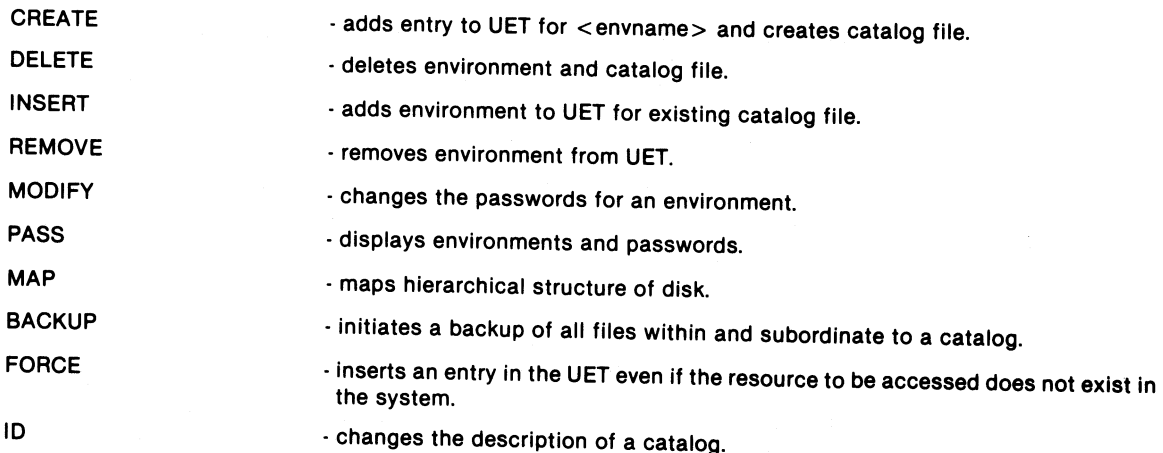

The Error Recording and Reporting (ERRLOG) utility allows you to log hardware failures of disk and com· munications I/O devices. A report summarizing the logged information may be generated through the ERREPORT .<br>utility.

 $ERRLOG [LOG = ] < fileSpec 1 > [[WSIN = ] < fileSpec 2 > ]$  $[$ [WSOUT = ] < filespec  $3]$  [; < options > ]

 $\sim 100$ 

where

 $\mathbf{r}$ 

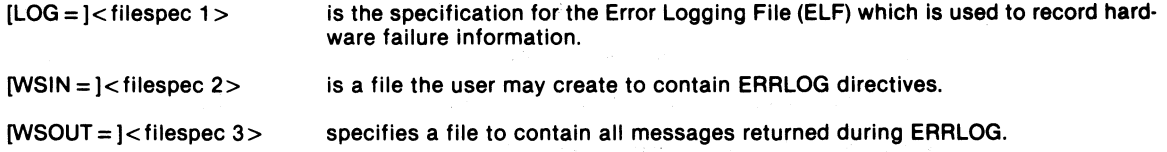

## **ERRLOO UTILITY**

ERRLOG provides the following options which can be specified on the command line or chosen from a main menu:

RES[ = ALLI< resource name> - specifies the resources which will be logged for errors.

 $CONT[=ALL] <$  controller  $ID > -$  specifies the controllers which will be logged for errors.

8800 [= ALL<sup>1</sup><8800 node num > 1 - specifies the 8800 nodes that will be logged for memory errors.

**START** - starts the error logging task.

**STATUS** - displays the error logging status.

**STOP** - terminates the error logging task.

The RMS Error Report utility (ERREPORT) generates a report of the RMS error log, displaying the following information:

1) System start time (IPL)

2) Resource name or controller ID

3) Net and node name

4) Communicating drive 10 and error threshold

5) Logical port number (controllers only)

ERREPORT  $[IN = ] <$  filespec 1 > 1, [OUT = 1 < filespec 2 > 1 [; < options > ]

where

 $[IN = ]$  < filespec 1 > specifies the error log input file.

 $[OUT = ]$  < filespec 2 > specifies the error report output file.

ERREPORT offers the following options:

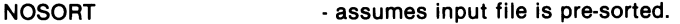

- after sorting, allows selected data to be printed. **SELECT** 

AVG - accumulates total activity and computes the hourly activity average.

### **ERREPORT**

### **FMS UTILITIES**

The File Management System (FMS) utilities enhance system throughput by providing managed file 1/0 access as well as standard file access capabilities. FMS is made up of the following components:

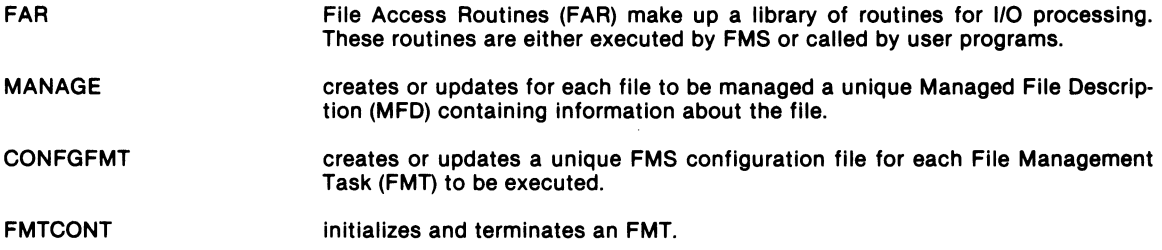

The MANAGE utility interactively creates or edits the unique Managed File Descriptor (MFD) that must exist for each file to be managed by FMS. Four out of five possible screens, depending on whether the file to be managed is DIRECT or ISAM, prompt the user for file description, FMT directory information, and FMT description.

MANAGE <filespec> [; < options> I

where

<filename> is the file specification of the MFD to be created or modified.

The following option is available for MANAGE:

 $\sim$ 

 $\sim$ 

CREATE . directs MANAGE to create the specified file as a new MFD.

### **MANAGE UTILITY**

### **CONFGFMT UTILITY**

The CONFGFMT utility creates or modifies a configuration file for a given FMT. A configuration file must be created for each FMT to be executed. parameters are defined according to the responses supplied to prompts displayed through a series of interactive screens.

CONFGFMT [<filespec>] [;<options>]

where

 $<$ filespec $>$ 

is the output file created or modified by this utility containing the configuration information for an FMT.

CONFGFMT has one option:

CREATE

- creates a new FMT configuration file.

The FMTCONT utility initializes or terminates an FMT. While initialized, the FMT performs the actual user file access and buffer management for a given file.

FMTCONT [<filespec>][;<options>]

where

<filespec> specifies a configuration file created by the CONFGFMT utility.

FMTCONT offers the following options:

DIE - terminates the FMT after all users have logged off.

ABORT - directs the FMT to disregard all logged-on users and to terminate immediately.

 $DEBUG = <$ wsname $>$ specifies an available resource name whose device type must be a workstation; the standard RMS debug display appears on the screen of this station.

FMTCONT UTILITY

**FMTCONT UTILITY** 

### **GETARC UTILITY**

The GETARC utility allows you to transfer files from a DOS ARC file processor to an RMS disk, providing an interface between the two operating systems. GETARC cannot transfer files from a local disk. (See GETDOS for local disk capabilities.)

GETARC  $[N = ] <$  filespec  $1 >$  [, [OUT = ] < filespec  $2 >$  ] [; < options > ]

where

 $[IN = ]$  < filespec 1> is the name and extension of the DOS ARC file to be copied; this file must be specified.

 $[OUT = ]$  < filespec 2 > is the file specification of the RMS output file.

The following options are available using GETARC:

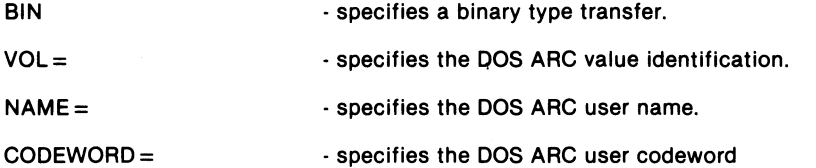

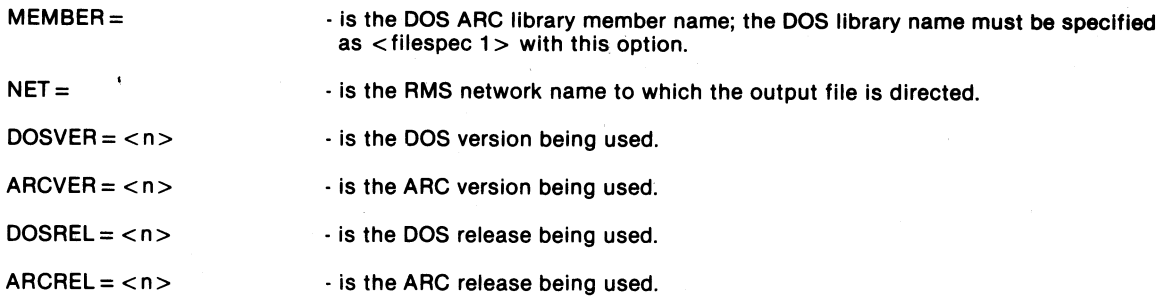

## **GETARC UTILITY**

GETDOS reads files from a DOS formatted disk and writes them to an RMS formatted disk.

GETDOS  $[IN = ] <$ filespec  $1 > [$ [OUT =  $] <$ filespec  $2 >$ ] [; < options > ]

where

 $[IN = ]$  < filespec 1> is the name and extension of the DOS file to be copied. The name must be specified.

 $[OUT = ]$  < filespec 2 > is the file specification of the RMS output file.

GETDOS provides the following options:

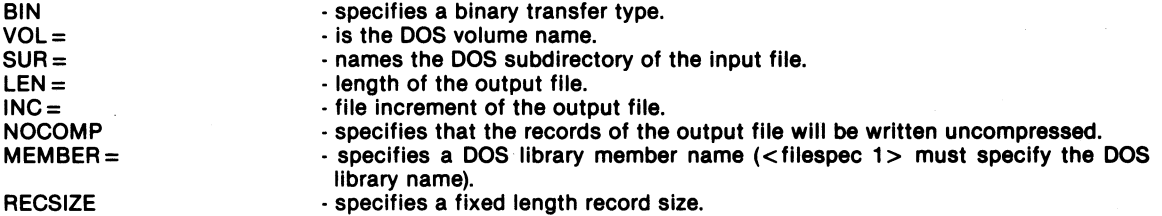

INDEX creates or reorganizes an index file to provide ISAM access to the records of a text file.

 $IN$ DEX  $[IN = ] <$  filespec 1 >  $[1$   $[1]$   $[1]$   $[1]$   $[1]$   $[1]$   $[1]$   $[1]$   $[1]$   $[1]$   $[1]$   $[1]$   $[1]$   $[1]$   $[1]$   $[1]$   $[1]$   $[1]$   $[1]$   $[1]$   $[1]$   $[1]$   $[1]$   $[1]$   $[1]$   $[1]$   $[1]$   $[1]$   $[1]$   $[1]$   $[1]$   $[1]$   $[1]$   $[1]$   $[1]$   $[1]$   $[1]$   $[$  [ $|$ PRT =  $|$  < filespec 3 >  $|$  $\left[\right]$ [WK1 =  $\left]$  < filespec 4 >  $\left]$  $I.WK2 = I <$ filespec 5> $I$  $|\overline{SEQ} = |$  < filespec 6 > 1 [,[TAG=I<filespec 7>1  $|\overline{\text{ISRC}} = |-1|$  (ilespec 8>1)  $i <$ option 1> $1$ [ $<$ option 2>]

> where the exact order of the file specifications varies depending on the function selected on the command line.

### **INDEX UTILITY**

## **INDEX UTILITY**

INDEX provides options to select the function desired and to provide parameters for the selected function:

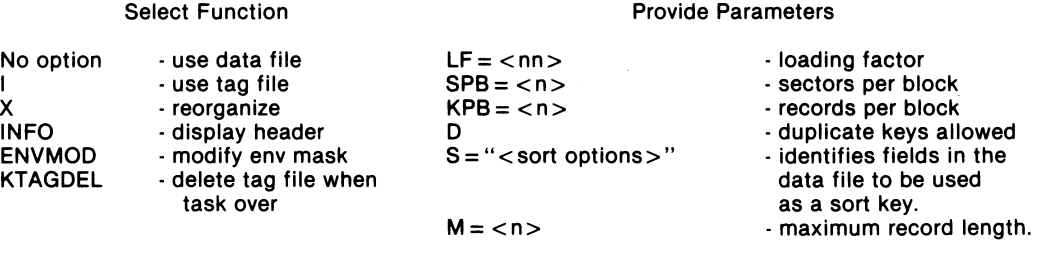

The INFO utility provides the user with system status information on system resources. No file specifications are required. If no options are specified, resources available through the UET are displayed on a scrolling screen.

INFO  $[;] <$  option 1 >  $]$  [, < option 2 >  $]$ ...]

L.

Option 1:

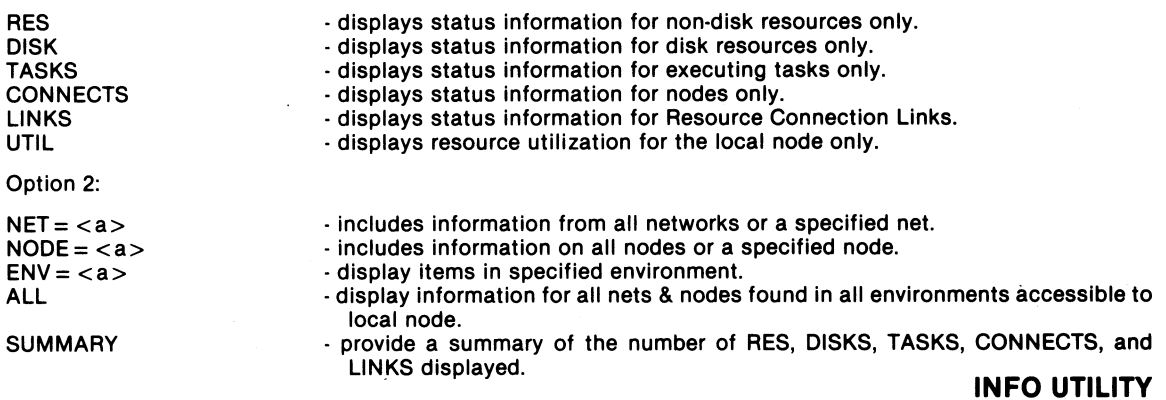

The LIB utility is used to create and maintain command libraries.

LIB [OUT=I<filespec 1 >[,[WRK = 1 <filespec 2> 1 [,[WSIN =1 <filespec 3> 1 [,[WSOUT = 1 <filespec 4> 1 [,[options> 1

### where

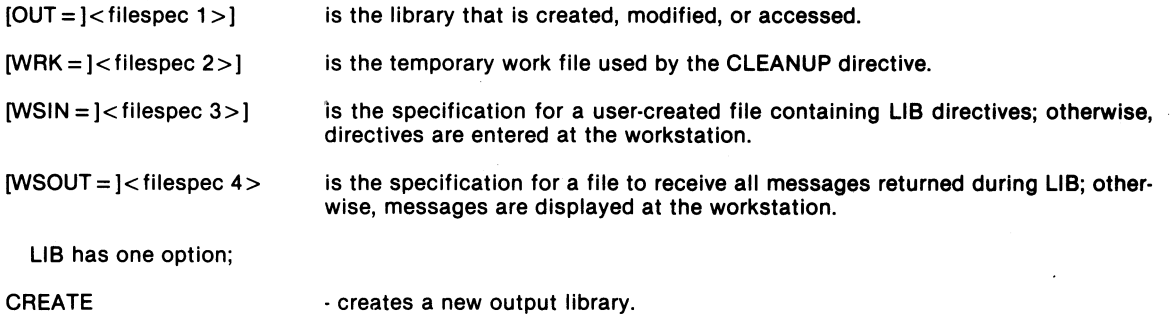

LIB directives provide the following capabilities:

t,

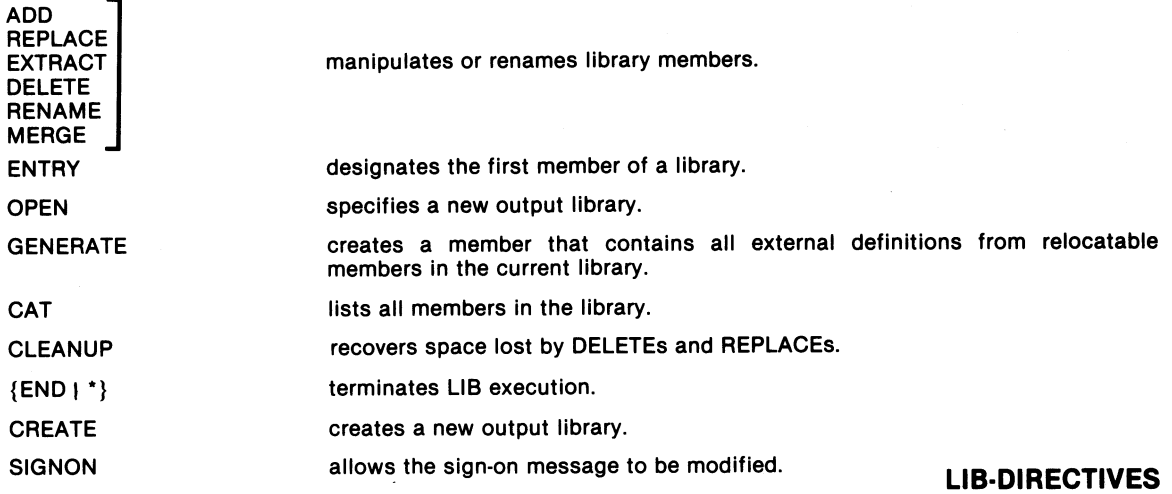

LINK manipulates and transforms relocatable members of libraries into either absolute or relocatable members of a LINK output library.

```
LINK [[[CMD=]<filespec 1>] [,[OUT=]<filespec 2>] [,(PRT=]<prntfile>] 
      [,[ENV = ] < env > ] [; < options> ]
```
where

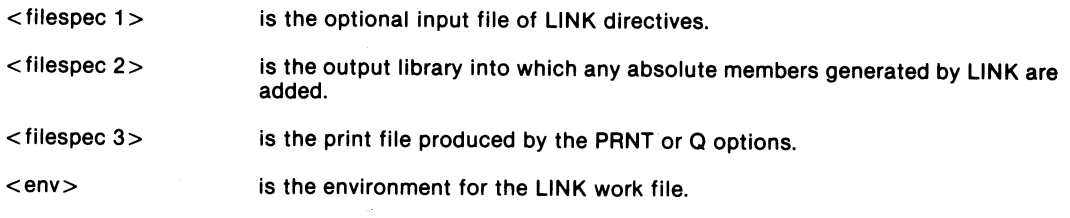

LINK provides the following options:

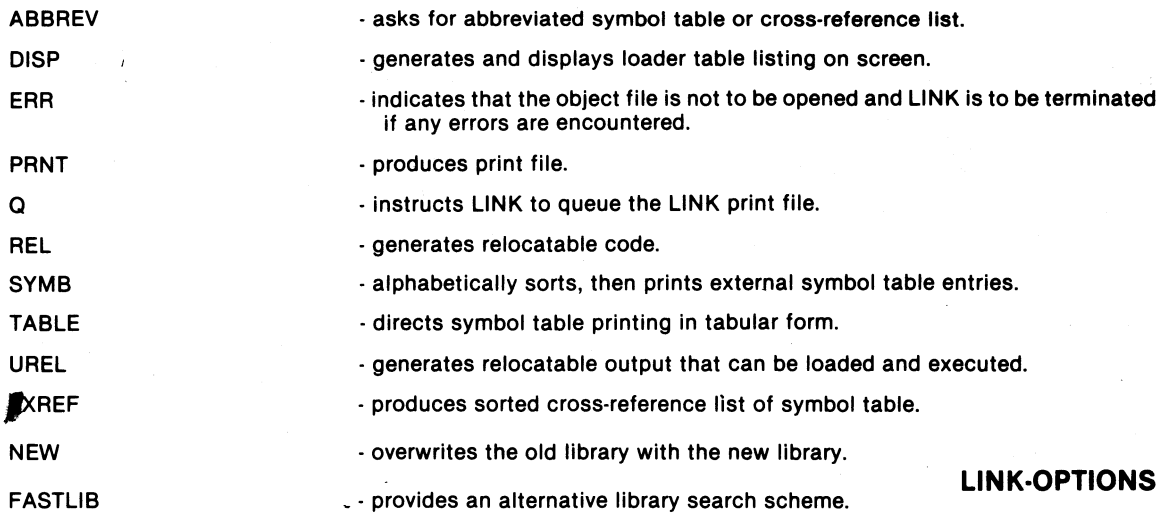

The LIST utility provides the capability to transfer files from one resource to another to display files, and to format the files for printed output.

LIST [[IN =] < filespec 1>] [,[OUT =] < filespec 2> ]  $[$ [VFUCMNDS = ] < filespec 3 > ] [; < options > ]

### where

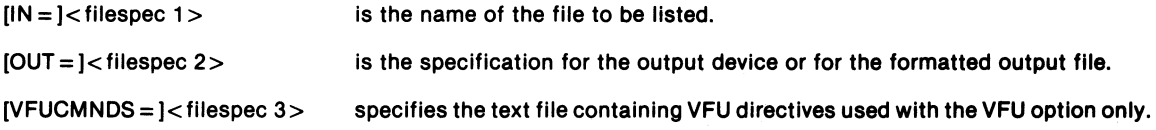

List offers the following options:

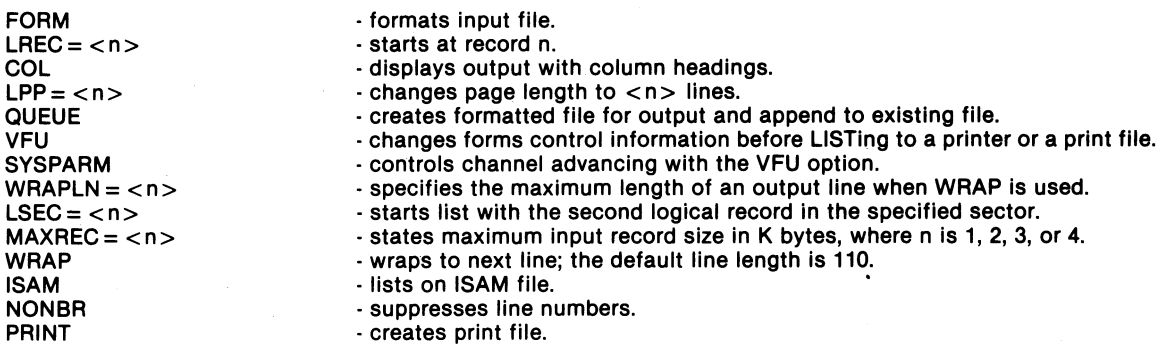

## **LlST·OPTIONS**

The LOG utility provides a job trace capability logging all informational and error messages displayed at a workstation screen for the duration of the log. This log file is helpful to keep record of job completions and times, and to help analyze errors.

LOG  $[100T = ] <$  filespec >  $]$   $[$ ;  $<$  options >  $]$ 

where

 $[OUT = ] <$  filespec > is the file specified to receive the logged output.

The LOG utility offers the following options:

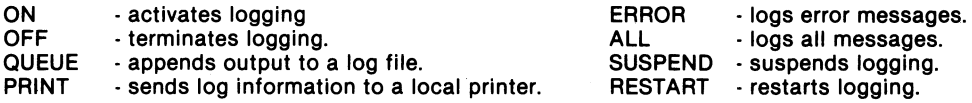

The MINIDOS utilities, MINIDISK and MINIARC, allow an RMS user to simulate a DOS ARC file processor on an RMS node, enabling RMS users to benefit from some DOS software features not available under RMS\_

 $MINIDISK$   $IOUT = 1 < filespec > 1; < options > 1$ 

where

 $[OUT = ] <$ filespec $>$ 

names the RMS file created (or extended) to contain the DOS pseudo-volume.

MINIDISK options are:

 $SEC = < n >$ - specifies the number of RMS sectors to create.

 $EXT =$ - specifies the number of RMS sectors by which to extend the filesize.

MINIARC [[CNFG=]<filespec>] [;<options>]

where

 $[CNFG = ] *f* (lespec)$  is the configuration file containing information needed to establish the DOS volume; if this file is not available, MINIARC prompts for the needed data. **MINIDOS UTILITIES** 

The Enqueue/Dequeue (NODO) utility allows the local operator to activate this access-handling system for use by user programs.

NQDQINIT [<filespec 1>] [[LOG = ]<filespec 2>] [;<options>]

where

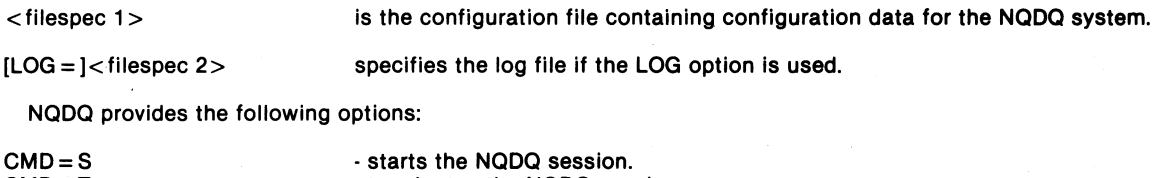

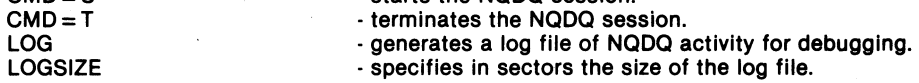

The PACKGEN utility allows the user to initialize disk for use under RMS. Initialization includes verifying sectors, generating system tables, and formatting soft-sectored disks.

PACKGEN < resource name> [ < filespec> I; < option>

where

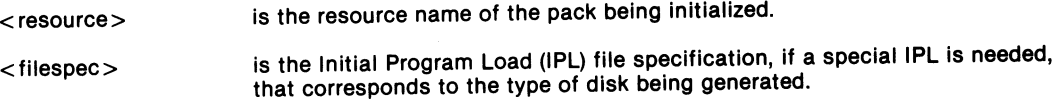

PACKGEN offers the following options:

 $\ddot{\phantom{1}}$ 

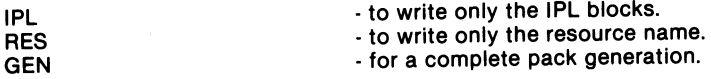

 $\sim$   $\sim$ 

**PACKGEN UTILITY** 

The PCR utility allows you to access and modify selected entries in the Program Communications Region (PCR) in support of local requirements and conditions.

PCR [:<options>1

No file specifications are required. All current PCR information is displayed if none of the following options are specified.

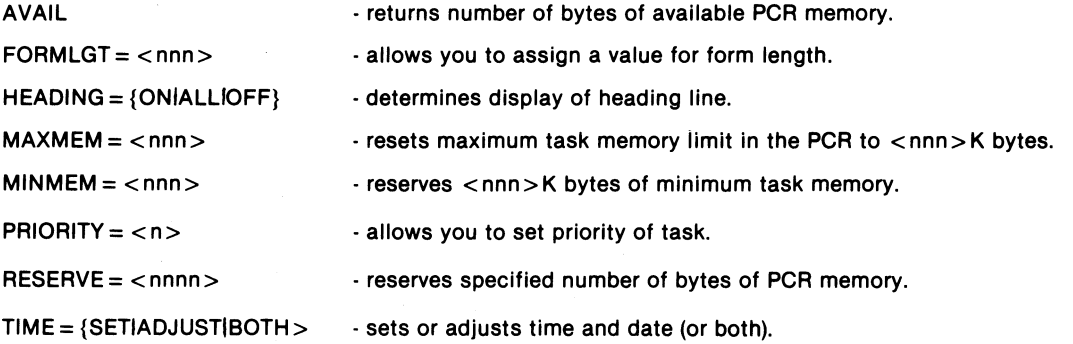

The PUTARC utility allows you to transfer files from an RMS disk to a DOS ARC file processor providing an Interface between the two operating systems. PUTARC cannot transfer RMS files from a local disk (see PUTOOS for local disk capabilities.)

 $\epsilon$  is a file specification of the RMS file to be copied.

PUTARC  $[N = ] <$  filespec  $1 >$  [, [OUT = ] < filespec  $2 >$  ] [; < options > ]

where

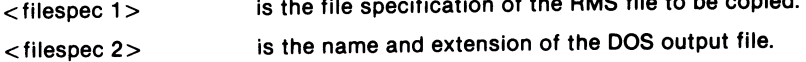

The following options are available using PUTARC:

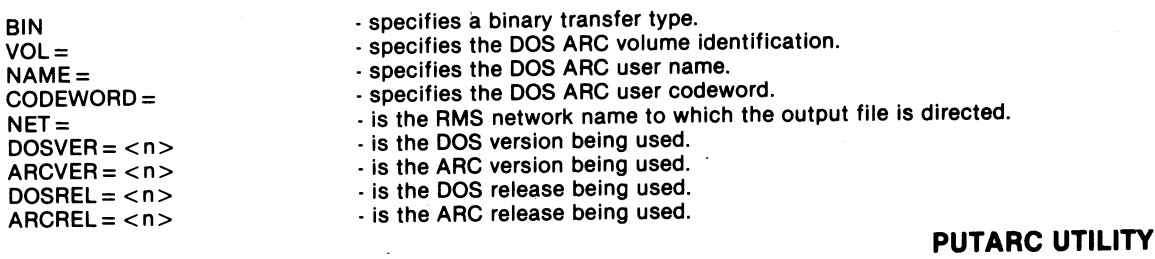

 $\overline{\phantom{a}}$ 

PUTDOS provides the capability to copy RMS formatted text files to a DOS formatted disk.

$$
PUTDOS \quad [IN = ] < filespec 1 > [,[OUT] < filespec 2 > [, < options >]
$$

where

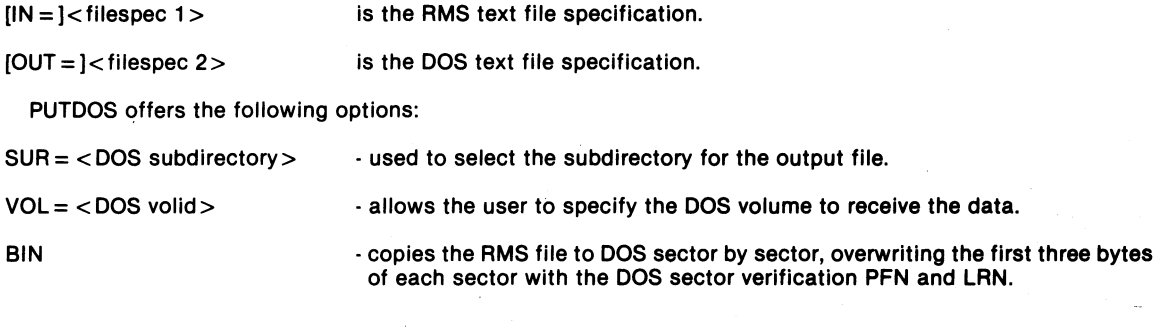

The REFORMAT command allows the user to alter the format of RMS text files and to modify the structure of records within a text file.

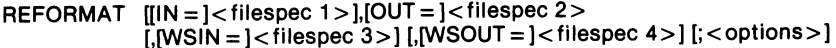

 $\sim 100$ 

where

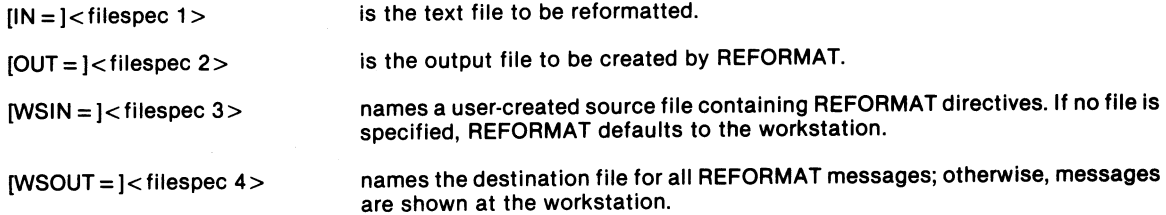

# **REFORMAT UTILITY**

## REFORMAT·OPTIONS

REFORMAT provides the following options:

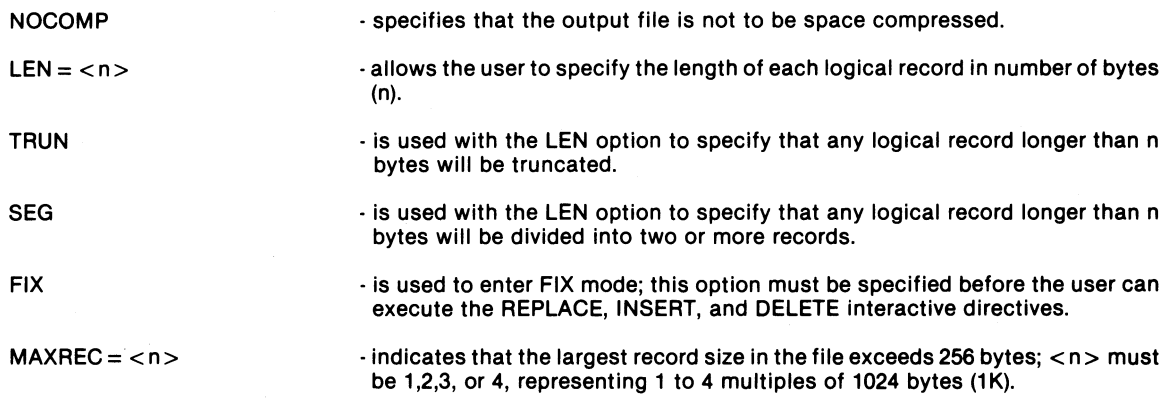

Along with the options listed above REFORMAT uses the following directives to complete its tasks. Interactive mode is entered only if no input file is specified on the command line.

Not in FIX Mode

In FIX Mode

OPEN < filespec>  $COPY$ (< $column$ ), < length >) INCLUDE **EXCLUDE** IF < expression> < logical operator> <expression> ... THEN XIF GO ENOl·

OPEN <filespec> REPLACE( < column>, < length»" < string>" INSERT( < column>, < length>" < string>"  $DELETE(<$ column $>$  < length $>$ ) IF<expression> <logical operator>  $<$ expression $>$ ...THEN XIF GO ENOl·

i.

### REFORMAT·DIRECTIVES

The RENAME utility allows you to assign a new name, extension, or environment to an existing file.

RENAME  $\left| \text{IN} = \right| < \text{filespec } 1 > .$  [OUT =  $\right| < \text{filespec } 2 >$ ]; < options > ]

where

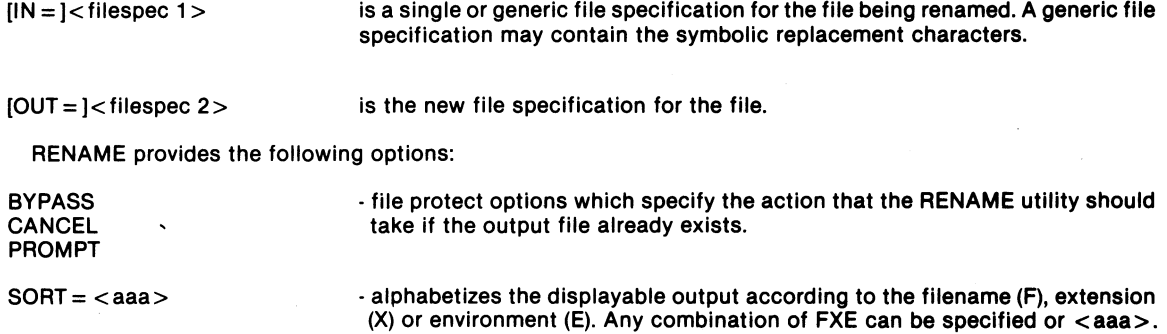

The REPAIR utility is a highly interactive utility that can be used to check and correct errors on disk resources. As REPAIR is executed, it prompts for instructions.

REPAIR <resource>[;<options>]

where

 $<$ resource $>$ names the disk resource to be REPAIRed.

REPAIR has one option:

**OVERFLOW** 

- handles REPAIR's additional memory requirements when REPAIR is running on a 128K single drive system or an 8600 processor only. Caution: This option can cause files on the disk resource to be destroyed.

### **REPAIR UTILITY**

### **SECURE UTILITY**

The SECURE utility allows the user to change the following security parameters of any RMS file:

- 
- File access code Password names  $\bullet$  File sector allocation size
	-
	-

```
SECURE [[I N = ] <filespec>] [;<options>]
```
where

 $[IN = ]$   $lt$  filespec > is the input file specification. For selecting a generic file specifications, use the format:

 $\leq$ generic filename $\geq$ / $\leq$ generic ext $\geq$ : $\leq$ specific env $\geq$ 

A specific environment must be provided on the command line or an error will result.

SECURE provides the following option:

**PROMPT** • **prompts for verification that security processing is to occur.** 

The following directives may be entered via the SECURE Utility: **REA WRI! DEL** REM SEC

SET <Password Reference>; <Acc Bits> ADD < Password Reference>; < Acc Bits> REM(ove) < Password Reference> [; <Acc Bits>] CRE(ate) < Password Reference> [; < Acc Bits>] DEL(ete) < Password Reference> REN(ame) < Password Reference> {Password} SEC(urity) < Secr Level>  $|AC| <$ Acc Bits $>$ ] FINC <Sector Ct> {HELP I ?} • displays menu of directives.  ${[END | * }$  - begins processing any directive entered.

### **SECURE·DIRECTIVES**

 $\mathcal{L}$ 

 $\frac{1}{2} \sum_{i=1}^n \left( \frac{1}{2} \sum_{j=1}^n \left( \frac{1}{2} \sum_{j=1}^n \frac{1}{2} \sum_{j=1}^n \frac{1}{2} \right) \right)^2 \left( \frac{1}{2} \sum_{j=1}^n \frac{1}{2} \sum_{j=1}^n \frac{1}{2} \sum_{j=1}^n \frac{1}{2} \sum_{j=1}^n \frac{1}{2} \sum_{j=1}^n \frac{1}{2} \sum_{j=1}^n \frac{1}{2} \sum_{j=1}^n \frac{1}{2} \sum_{j=1}^n \frac{1}{$ 

The SORT utility allows the user to sort a text file according to any specified collating sequence.

SORT [IN =]<filespec 1 >,[OUT=]<filespec 2>(,[WORK=]<filespec 3>]  $[\text{JSEG} = ]$  < filespec  $4$  >  $]$  [; < options > ]

### where

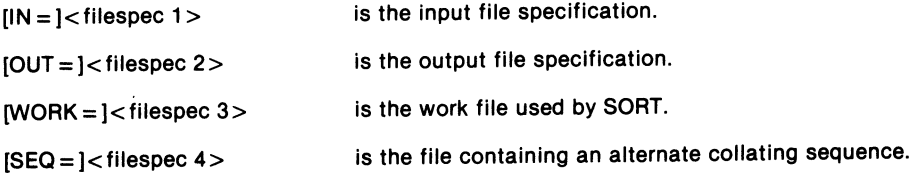

SORT provides the following options:

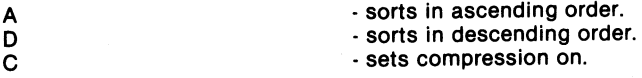

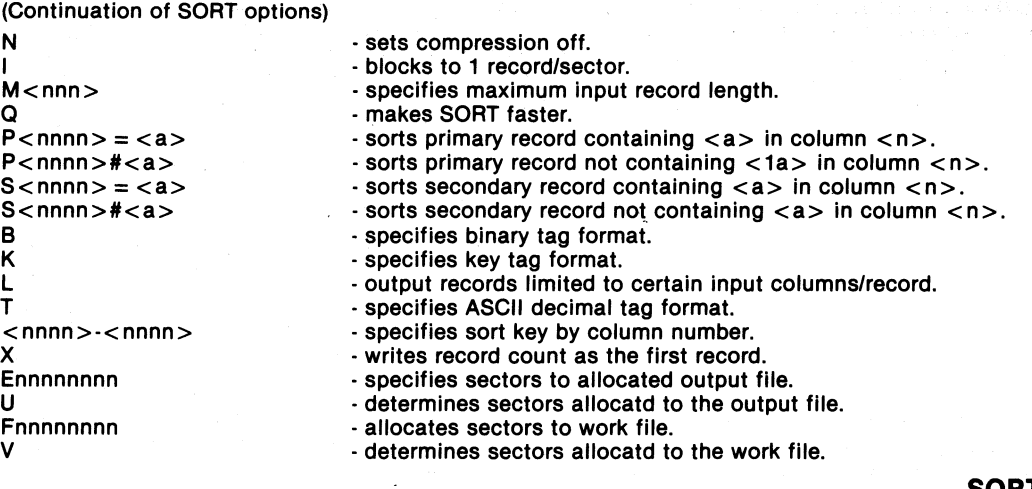

### **SORT UTILITY**

## **STARTUP UTILITY**

The STARTUP utility provides the capability to store the user's current UET data in a file that can later be used to support automatic long-on or that can be loaded during a work session to restore the UET. Command lines to be executed can also be stored in this startup file. STARTUP runs in create mode or load mode, whose corresponding command lines are:

```
STARTUP [IOUT = ] < filespec > ]; CREATE[, < options > ]
```
 $STARTUP$   $[IN = ] <$  filespec >  $]$   $[: <$  options >  $]$ 

where

or

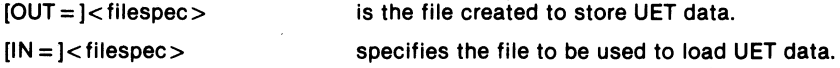

STARTUP provides the following options:

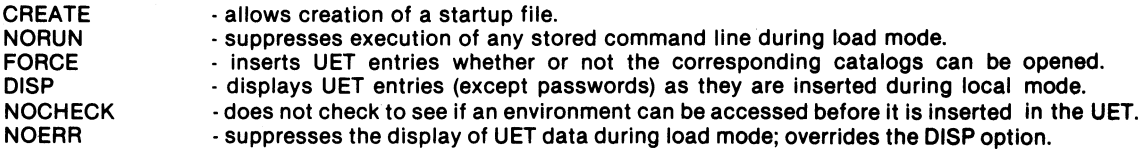

The TAPEUTIL utilty allows the user to transfer any type of RMS disk data files to or from an RMS cassette, magnetic tape, or 3M cartridge.

TAPEUTIL  $[[IN = ] <$  filespec  $1 > ]$ , [VOL = ] < volume >  $|,$  [RES =  $|$ < resource >  $|,$  [PRT =  $|$  < filespec 2 >  $|,$  < options >  $|,$ 

where

 $[N = ]$  < filespec 1 >  $\cdot$  is the specification for the file to be transferred.

[VOL = ] < volume > . is the name of the tape containing the file to be transferred.

 $\frac{1}{x}$  is the name of the resource you will use to read from  $\bullet$ 

IRES=I<resource><br>
SINFO of disk directory<br>
DUMP / LOAD files<br>
BACKUP / RESSORE saviconsent<br>  $\beta$ YPASS/OVERWRIT files when leed/restage prissionning<br>NERIFY + for Restore<br>EXPIRE = DDMNYYY (connectionly)  $REST$ 

# **TAPEUTIL UTILITY**